## 正三角形を描くプログラミングを体験しよう

## 【学習の展開】

Scratchを開き,ペンのブロックを追加する。その後,④のコードを作成し,正三角形をScratchで描くプログラミングの体験をする。

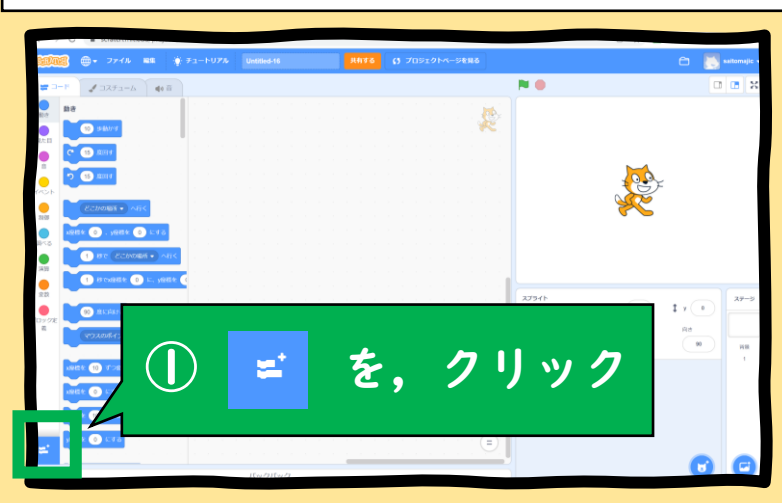

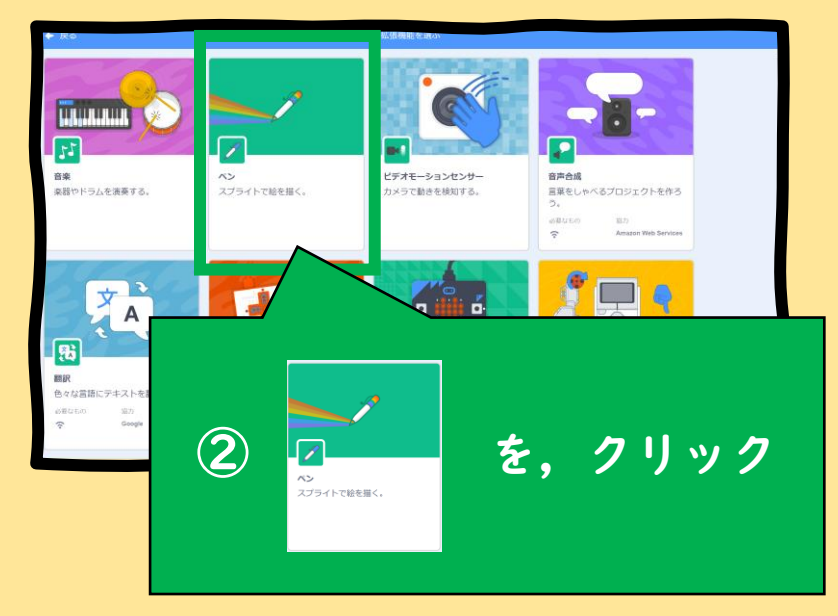

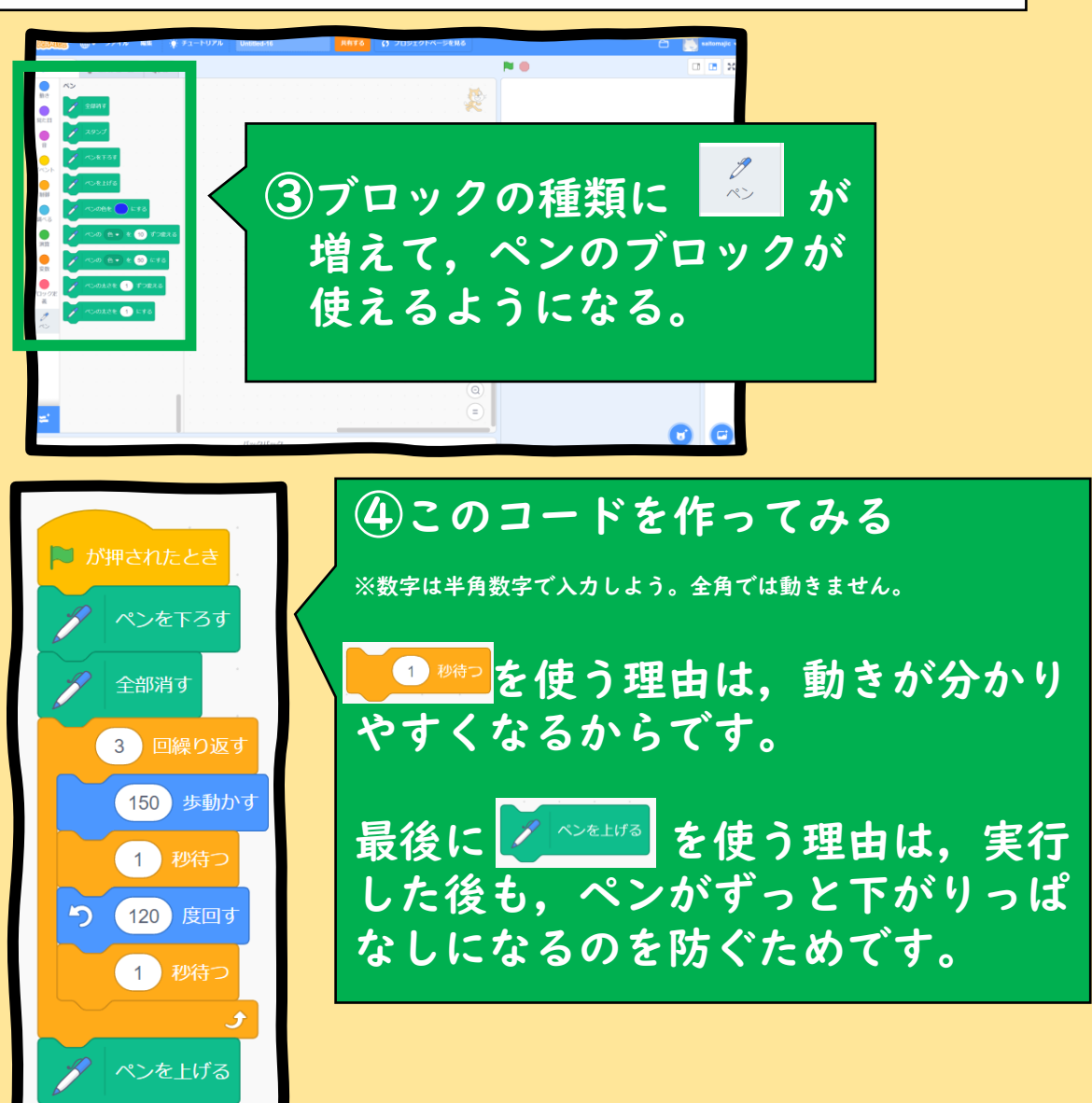

オライリー・ジャパン発行「作って学ぶScratchドリル」参照

## 正四角形を描くプログラミングを体験しよう

【学習の展開】

正三角形を描くScratchのコードを書き換えて,正四角形を描くプログラミングの体験をする。

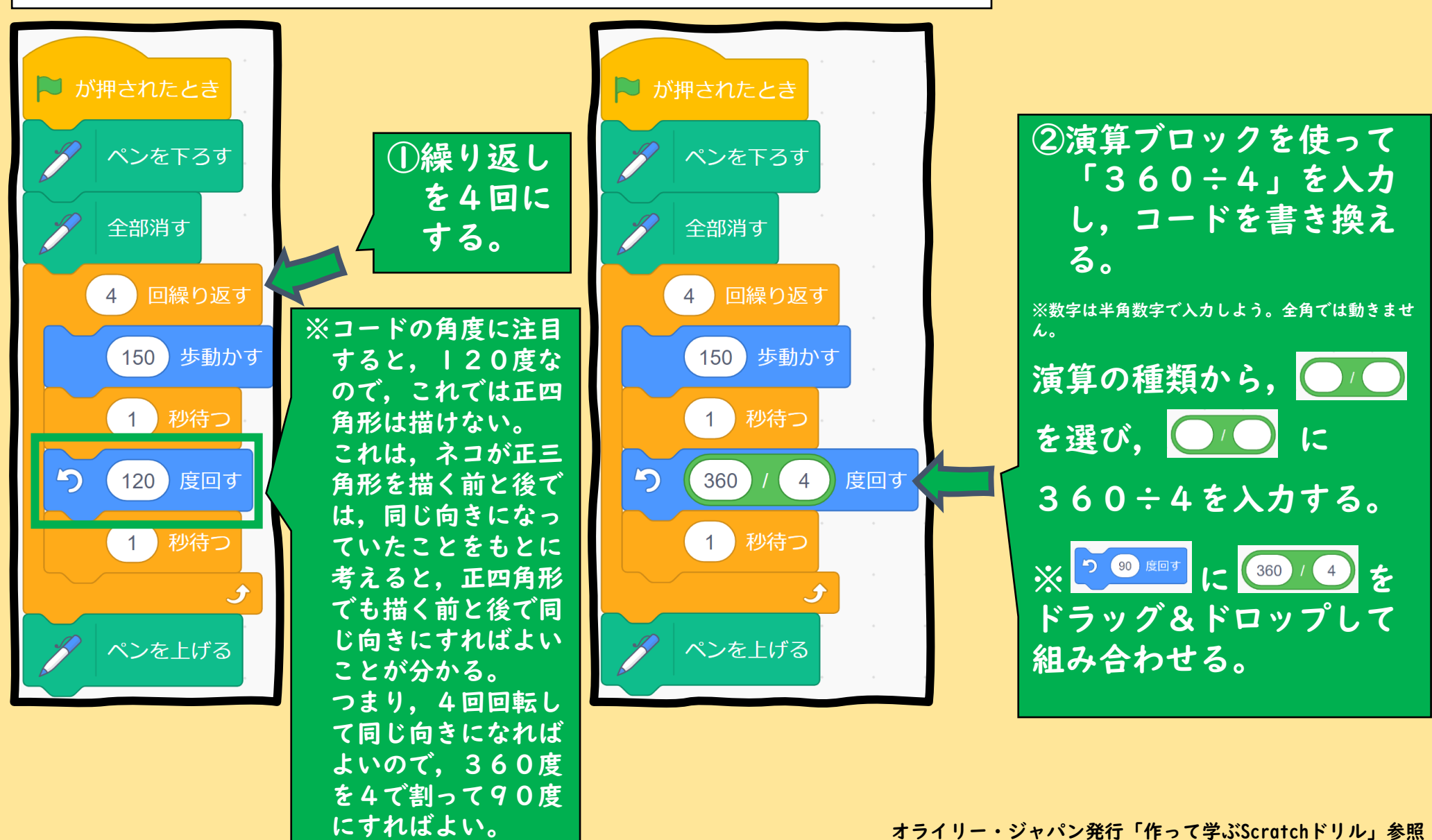

正多角形を描くプログラミングを体験しよう①

## 【学習の展開】

正三角形や正四角形を描くScratchのコードを書き換えて,正多角形を描くプログラミングの体験をする。

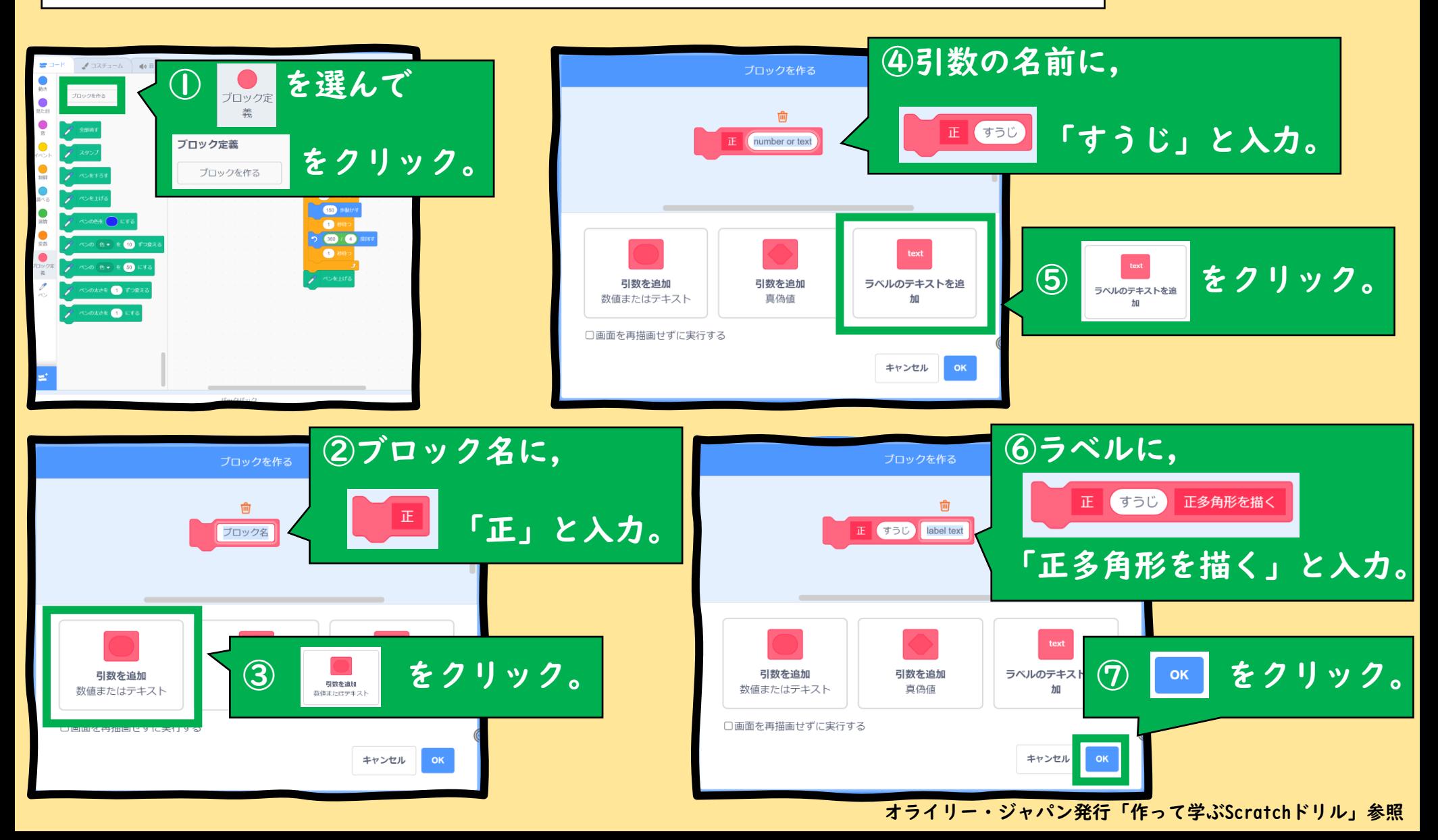

正多角形を描くプログラミングを体験しよう②

【学習の展開】

正四角形を描くScratchのコードを書き換えて,正多角形を描くプログラミングの体験をする。

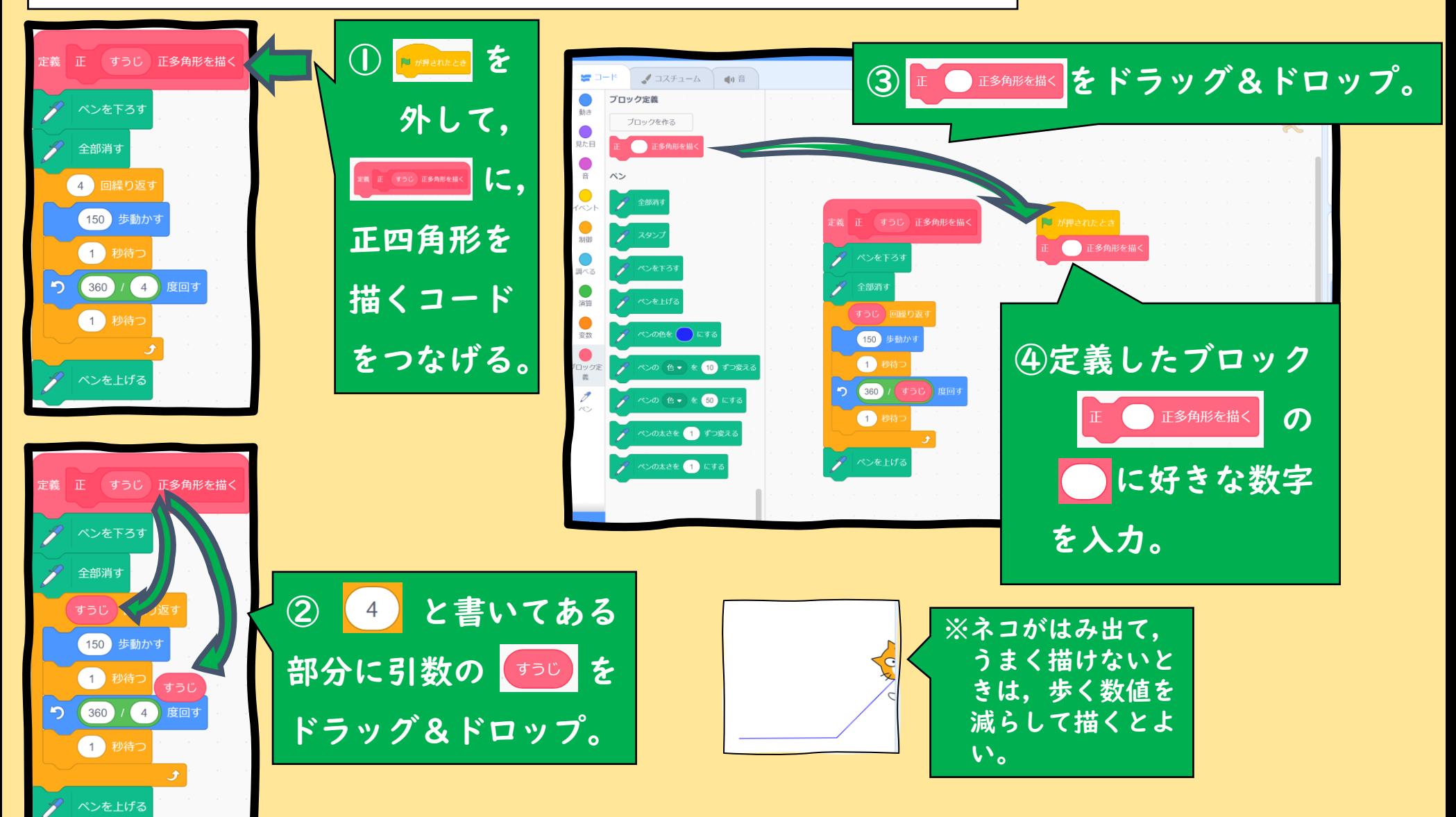